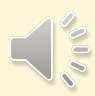

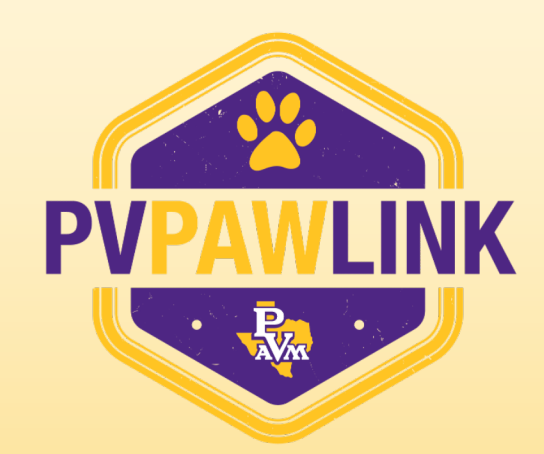

### **Office of Student Engagement**

**https://pvpawlink.pvamu.edu**

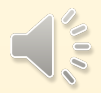

## **Terms to Know**

- **1. Requester**  A person, representing a Registered Student Organization or Department, who completes the event request form.
- **2. Reviewer**  Anyone who is responsible for a reserved space, logistic operations, or any member who approves the event by review and gives a thumbs up or down.
- **3. Approver –** Administrator who gives final approval for the event to take place after all Reviewers have submitted their thumbs up or down on the areas of the event they are responsible for acknowledging.

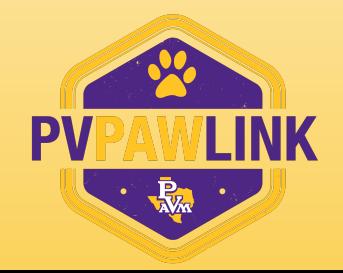

## **Department & Organization Database**

Departments, Offices, and Organizations who do not have a departmental page may request assistance from the Office of Student Engagement to have a page developed.

### **Departments/Organization must have a page in order to submit an event request.**

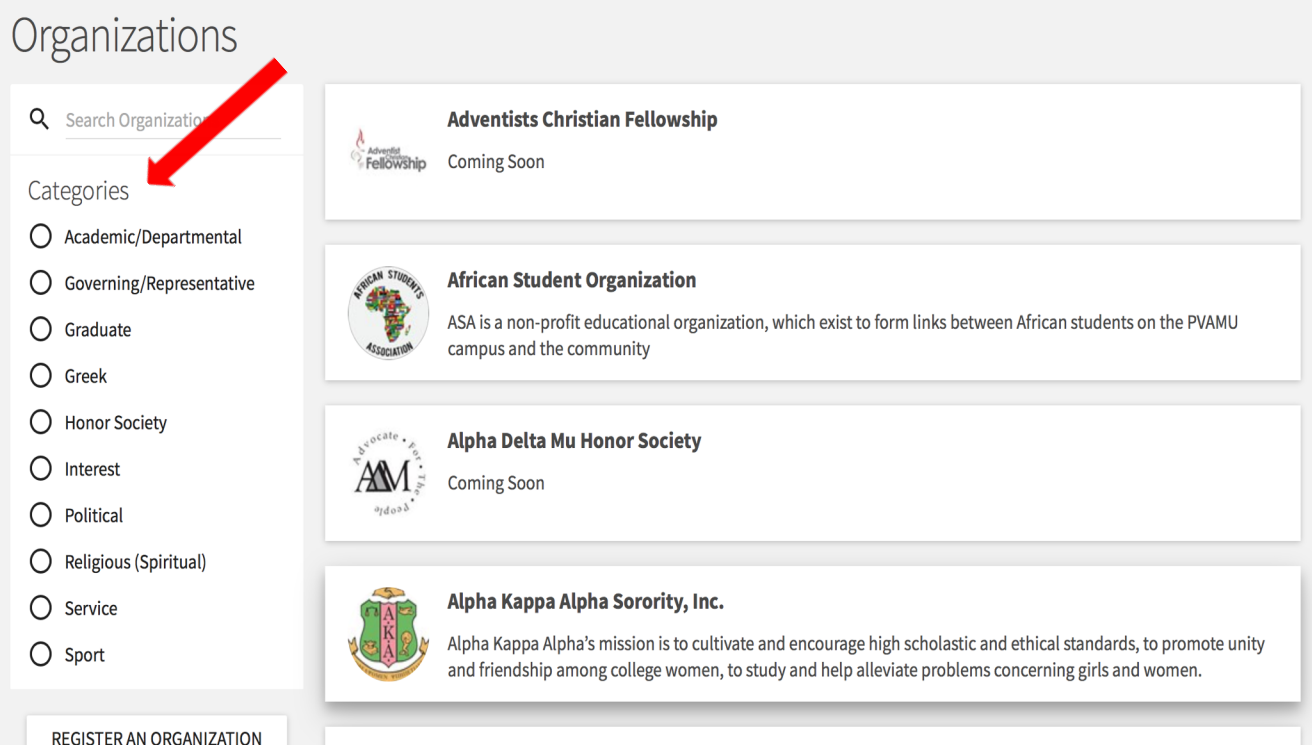

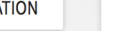

#### Alpha Kappa Delta Honor Society

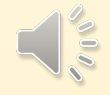

### **How to Register an Event**

**Use Google Chrome Log On pvpawlink.pvamu.edu Use your PV credentials (@pvamu.edu)**

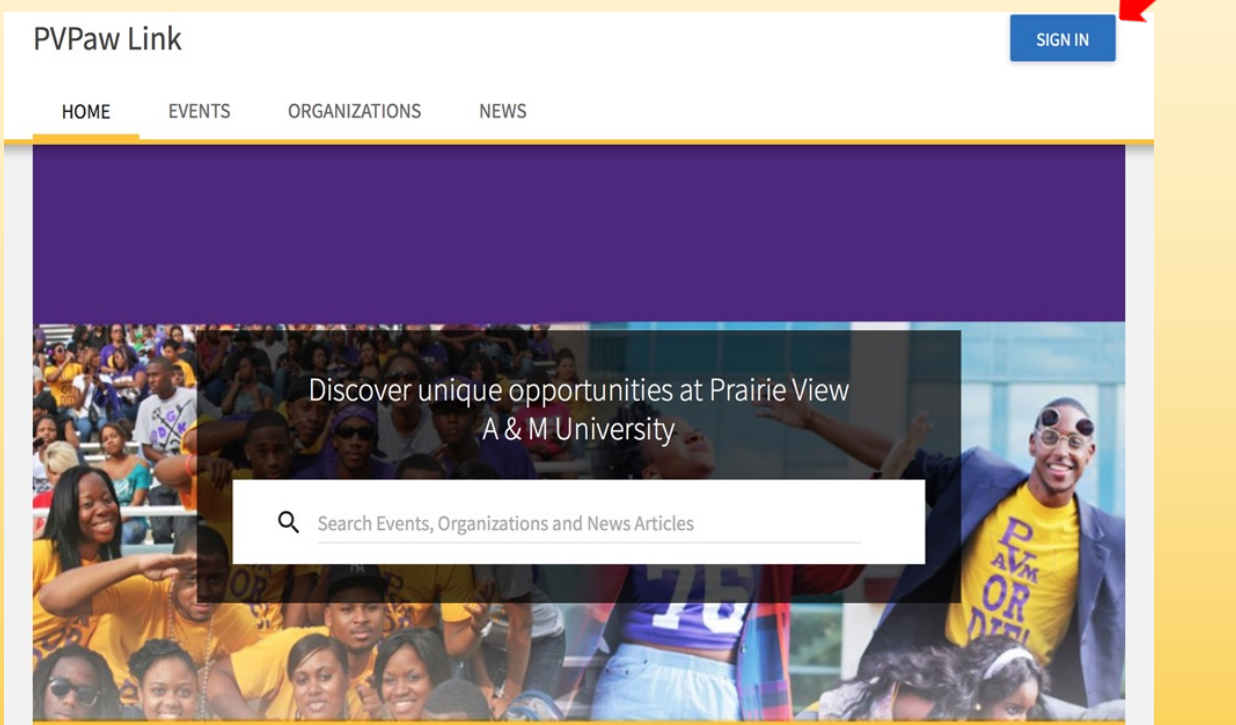

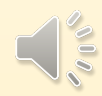

### **Access Your Homepage**

**Choose your Department or Organization page Click "Manage Organization" on the right of the screen**

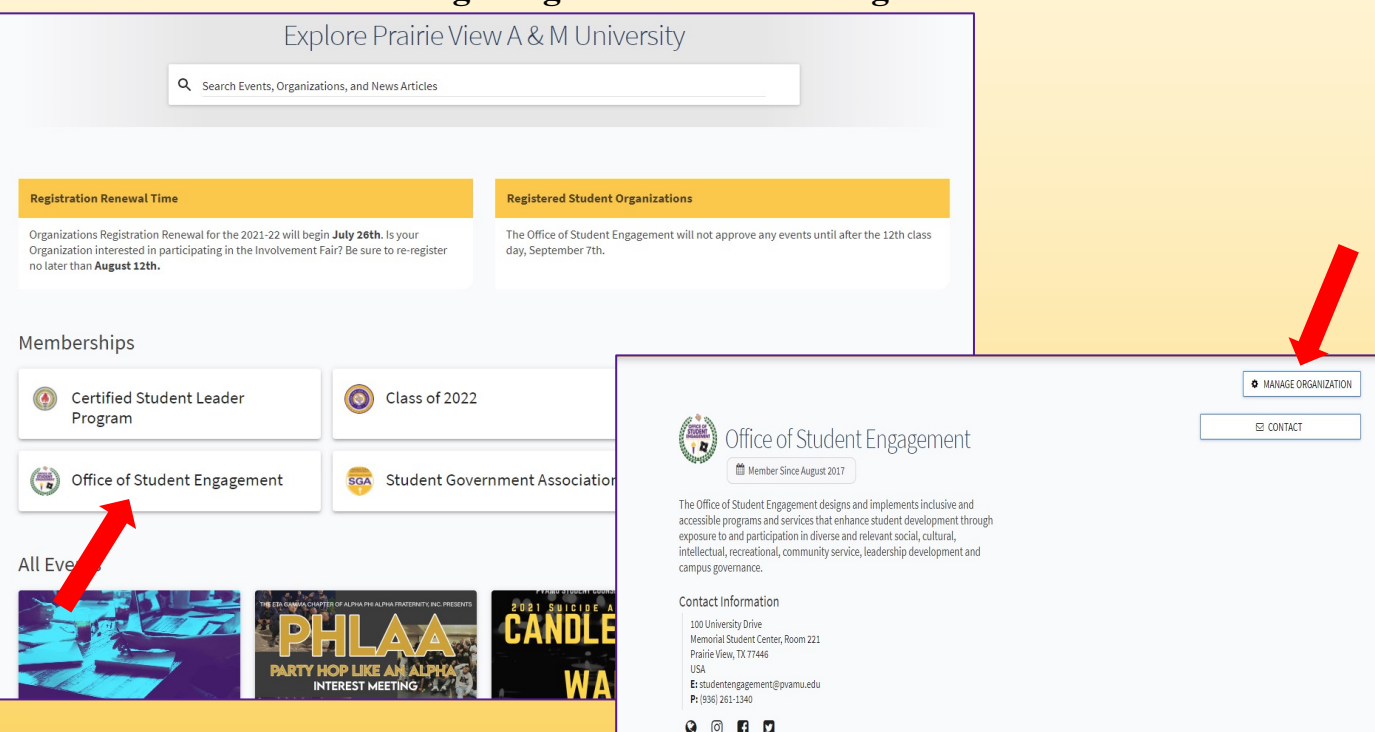

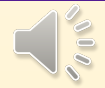

### **From Your Homepage**

### **Click the Menu Icon (3 horizontal lines on the upper left hand of page) Click "Events" from the drop down menu**

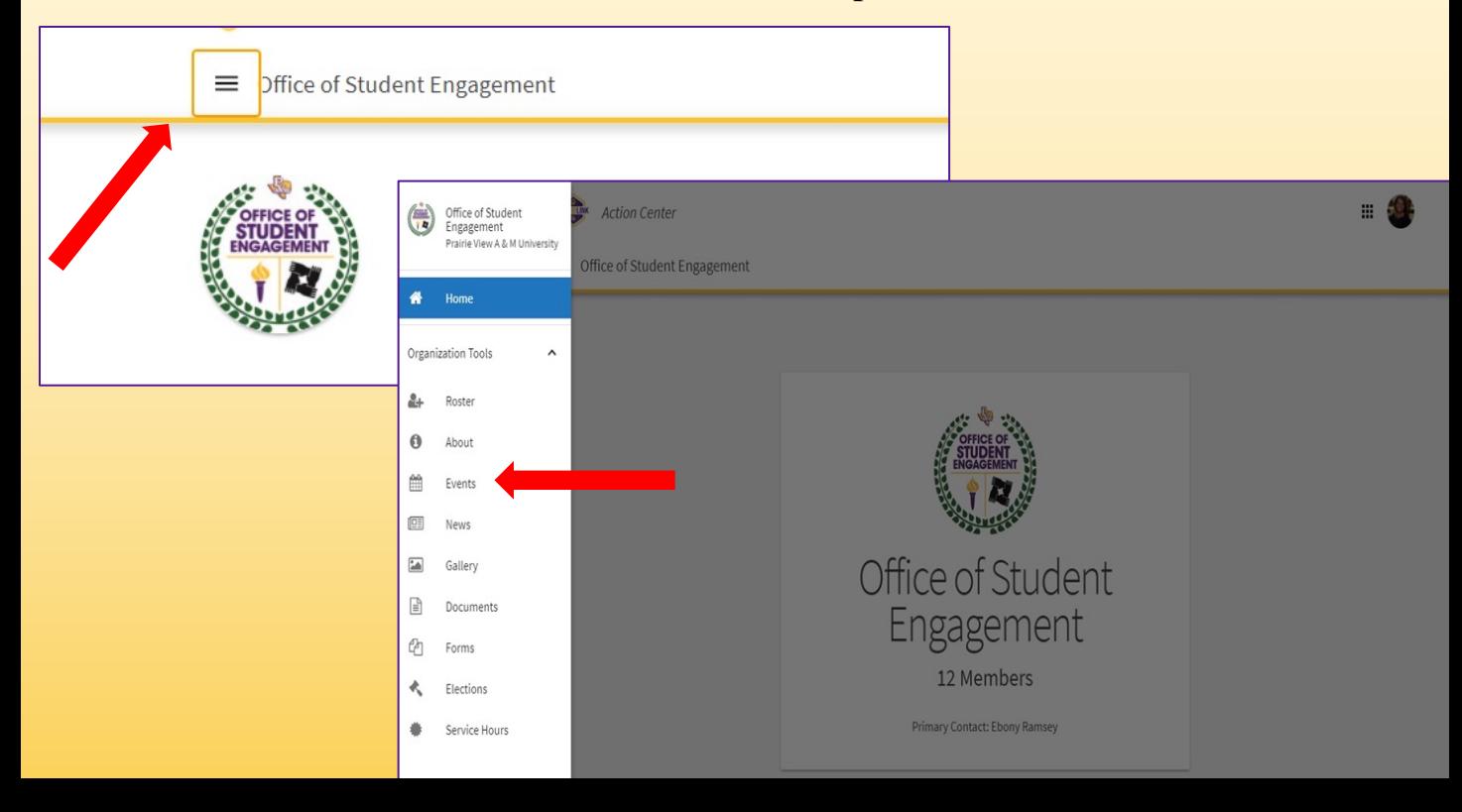

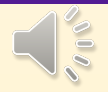

### **Access the Event Registration Form**

**Click "Create Event" on the upper left of the page**

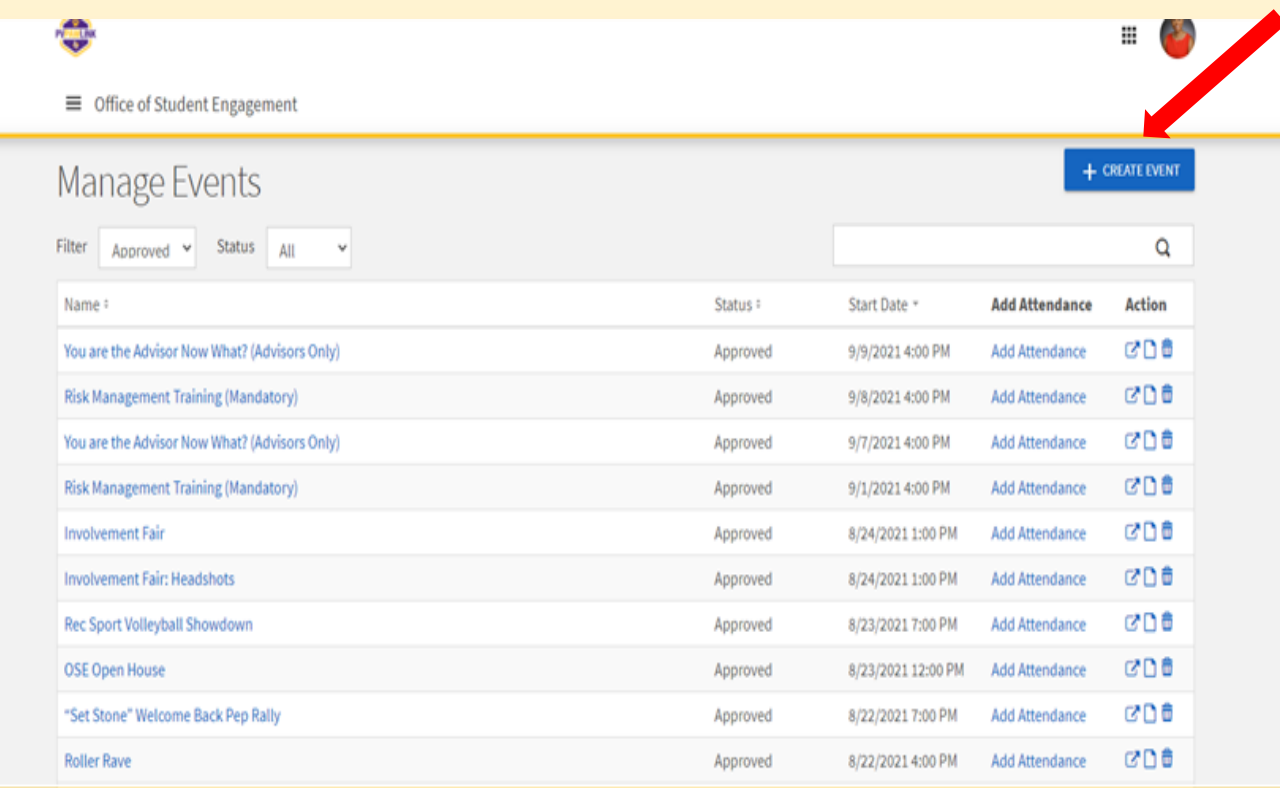

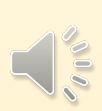

# **Completing the Event Registration Form**

**Gathers basic and COVID specific information about the event.**

**Page 1 = Basic Demographics**

**Front End User sees questions in a form format.**

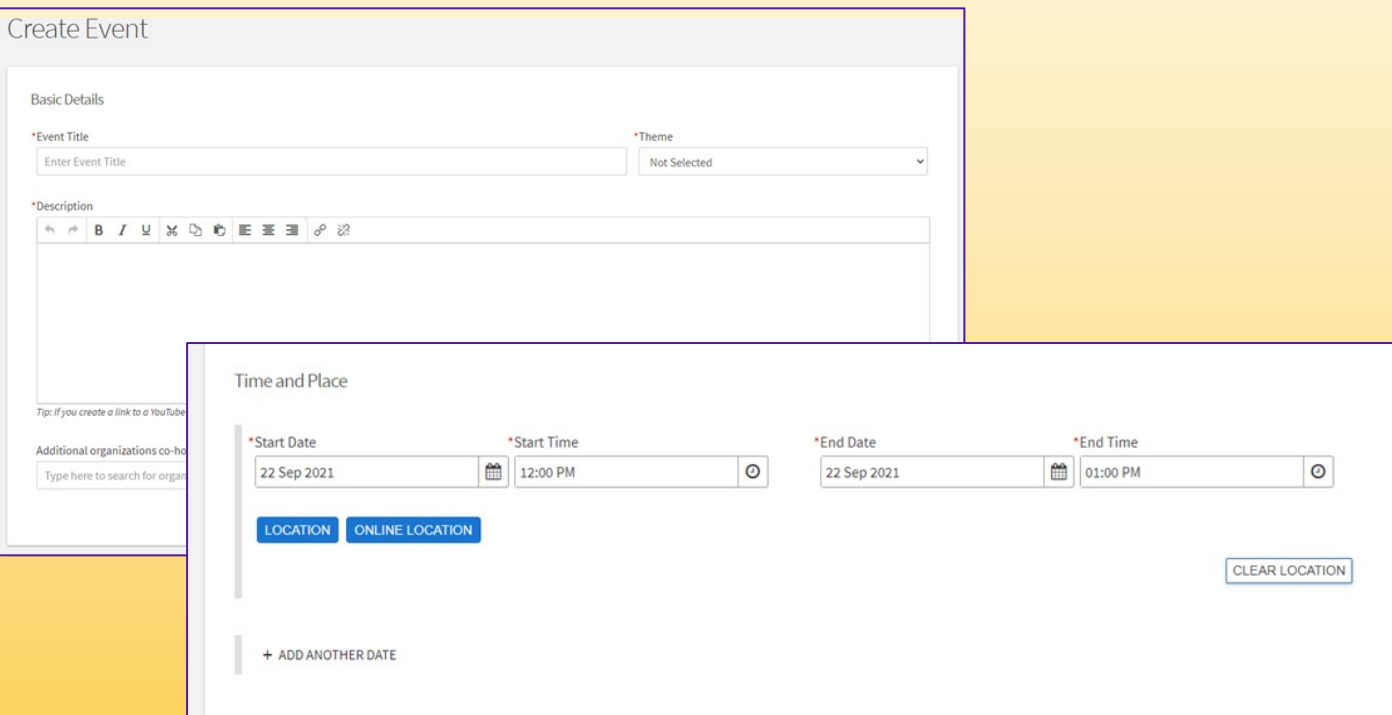

### **Front End User**

### **Completing the Event Registration Form**

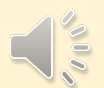

**COVID questions integrated throughout the 23 Pages of the form. COVID questions at the end of the form as a synopsis for quick review.**

### COVID-19 Event Mitigations

Please describe in great detail how your organization will mitigate the spread of COVID 19 at this event. Please include social distancing, mask, and sanitizing methods. \*

TextArea

Is there a plan to do a COVID-19 Symptoms Check before the event? If yes, what is the time frame? \* Υ TextArea

Are you providing PPE (face masks, sanitizer, etc.) for this event? Please identify the items and quantity. \* TextArea

Will travel be involved for this event? If yes, please describe the travel plans including the type of vehicle. \* Υ TextArea

Will food or drink be allowed in the event? If yes, explain if it will be concessions, bring your own, grab & go, or a plated meal. \* Ĩ TextArea

Will there be any disinfecting during or after the event? If yes, describe your plan in detail. \* TextArea

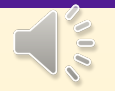

## **Requester Acknowledgement**

**In lieu of a signature, each areas requester will click that they acknowledge the guidelines of their area (space, food, etc…). If a student organization, the advisor must also acknowledge that they must be present at all events.**

### **Acknowledgment and Guidelines**

#### **Maior Event Acknowledgment**

You have indicated that your event will have an element of a major event. Space guidelines for major events can be found HERE

#### Major Events requests must be made no less than 30 business days in advance.

Major Events consist of one or more of the following: Space requests located outdoors or indoors, held in venues holding 200 people or more, and/or required, but not limited to, the following logistical needs:

- Cash Handling/Sales at the Door (
- · Table/chair requests in spaces out
- · Rentals (i.e. Staging, Tables, Chair
- · Sound & Lighting equipment o Fu
- Campus Security Coverage

The President and Advisor will be request.

\* Required

 $\Box$  I acknowledge that due to the n stakeholders, in regards to spa

#### **Advisor Presence Acknowledgment**

The Office of Student Engagement requires that Primary Advisors be present during all in-person/hybrid events hosted by the Organization. Failure to comply with these regulations will result in the suspension of the organizations' ability to host in-person or hybrid events.

\* Required

 $\Box$  I agree that my advisor will be present at all times during the course of my in-person/hybrid event.

## **Checking the Status of a Submitted Event**

**Click your Picture/Initial Icon to open your personal profile at the top right corner**

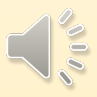

**Scroll to "Submissions" Click the "Events" tab**

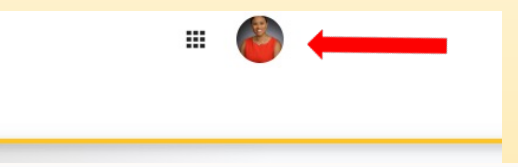

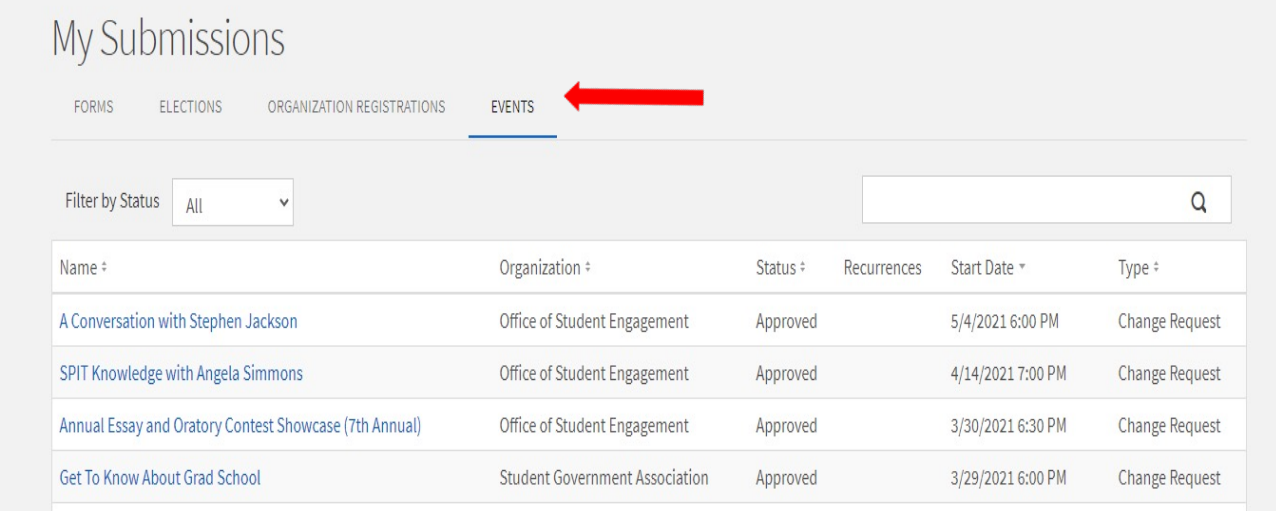

### **Back End User View**

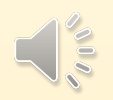

### **Reviewer Acknowledgement**

**Review all event requests that require your approval. Log on to pvpawlink.pvamu.edu Use your PV credentials (@pvamu.edu) Click on the grid box adjacent to your photo or initials**

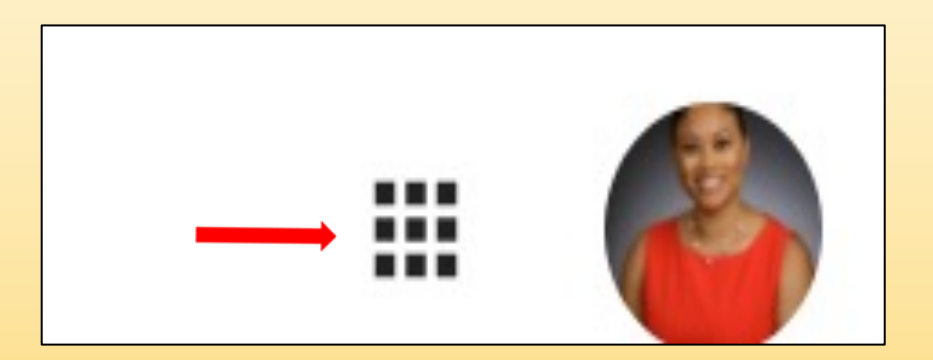

### **Back End User View**

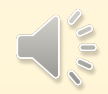

## **Reviewer Acknowledgement**

**Click "Manage"**

**Scroll to Submissions to review all pending events for approval**

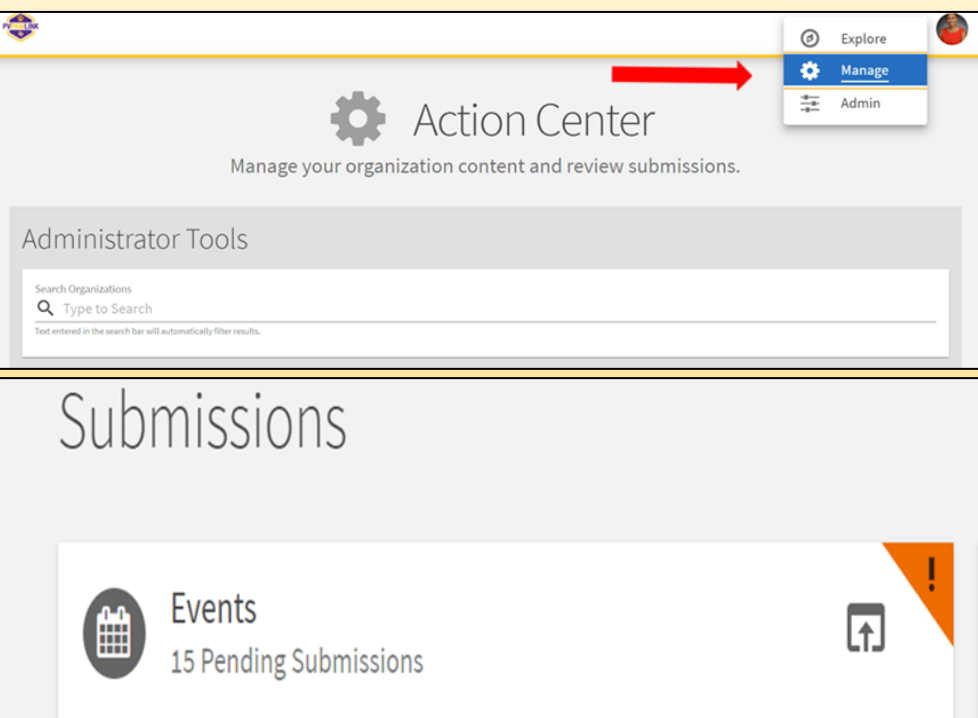

### **Back End User View**

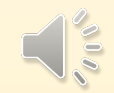

## **Event Components Approval**

**Once the event has been submitted the Reviewer will be able to view all answered questions.**

**Reviewers can indicate approval or disapproval with a if the event is approved for event location, advisor approval, UPD, RMS, SSC, COVID etc.,**

**Overall approval will come from the Office of Student Engagement.** 

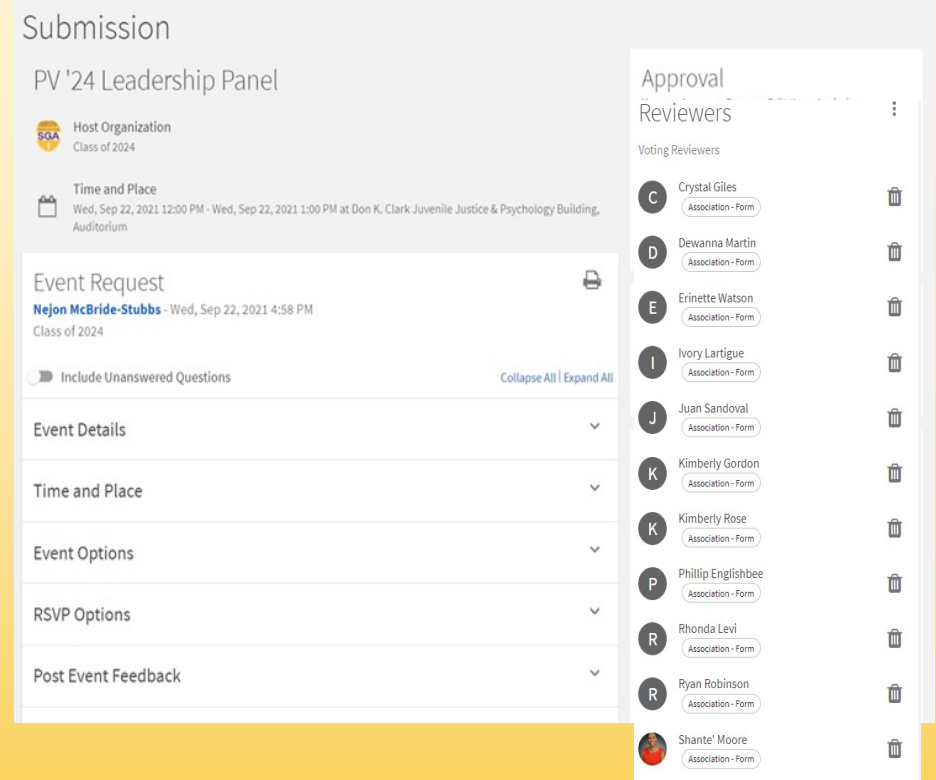

## **Final Approval**

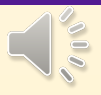

## **Entire Event Approval**

**Once the event have been reviewed by all Reviewers and each Reviewer has given the event a green thumbs up, the event is considered Approved. The final approval will be completed by the Office of Student Engagement.**

### Approval

You can Approve, Deny, or Edit the submission.

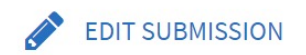

**Closing Comment (optional) Type Closing Comment Here** 

**APPROVE** 

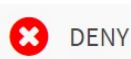

Event Request Jade Harper - Wed, Sep 22, 2021 1:03 PM **BOSS UP** 

Approved Date: Wed, Sep 22, 2021 3:04 PM **By: Juan Sandoval Comment: Approved for Virtual only** 

### **Communication**

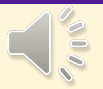

## **Notification of Approved Event**

**An Event Certificate is generated and auto sent to provide proof that the event is Approved and Reserved once the event has been fully approved by all appropriate reviewers.**

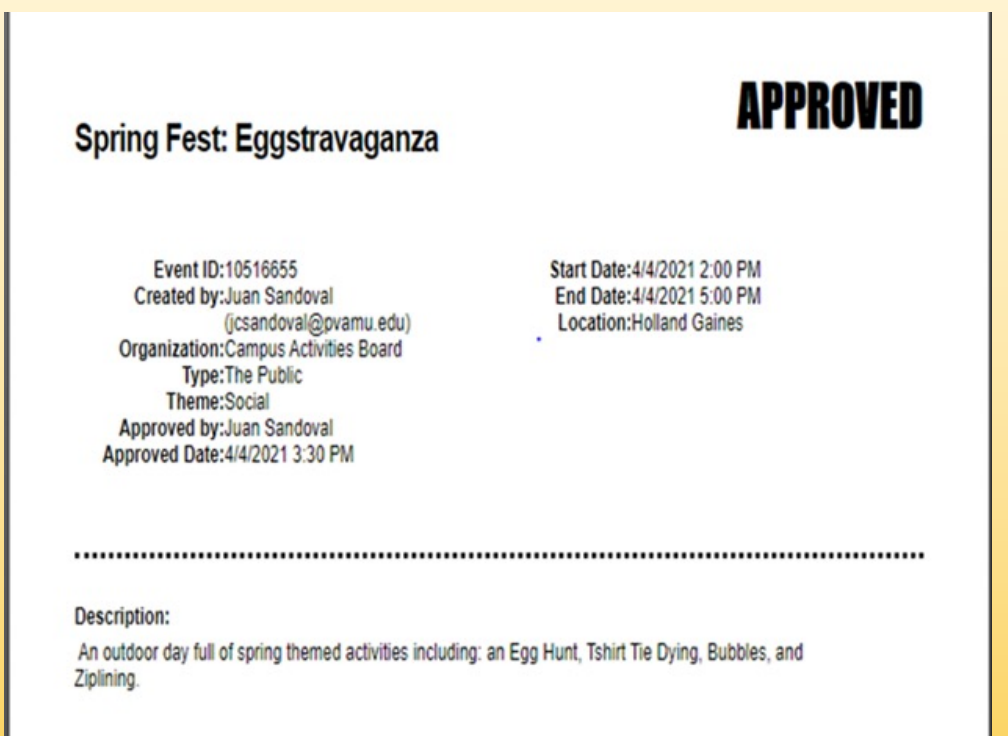

## **Operations**

### **Event Implementation**

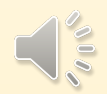

### **Mobile Features**

### **PV PawLink – Paw Pass**

corq

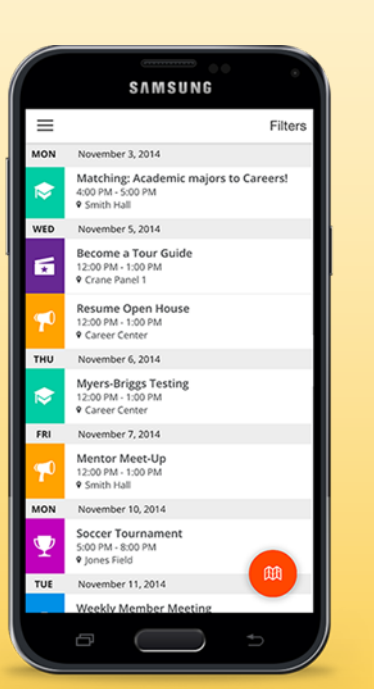

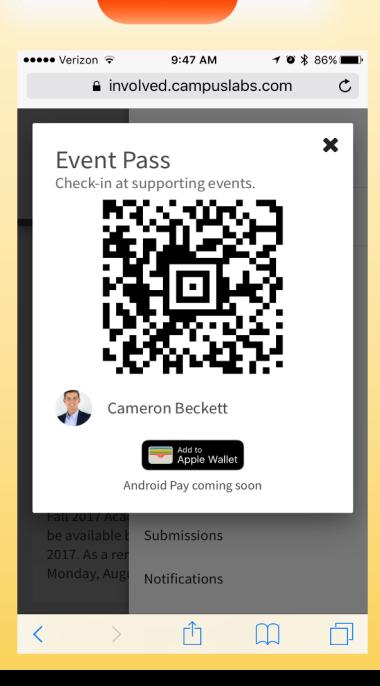

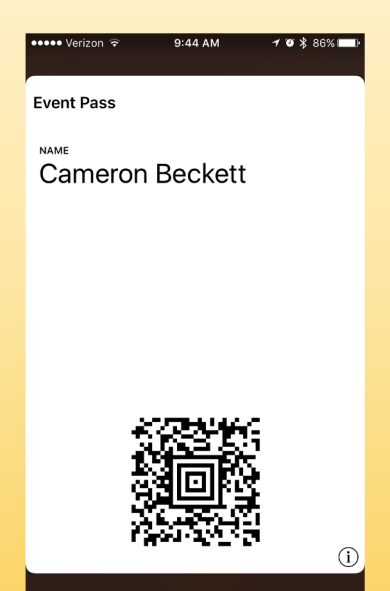

### **Real Time Resources**

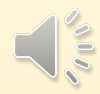

### **Attendance Tracking**

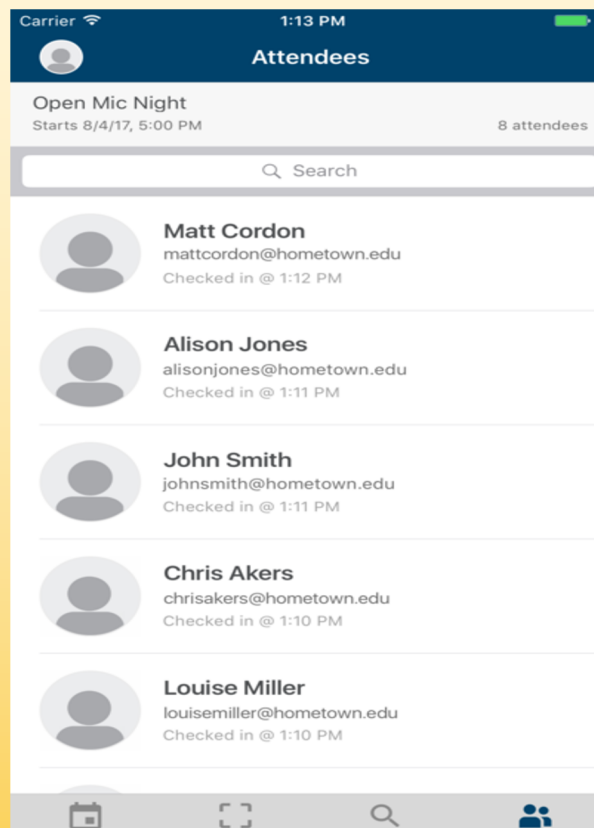

Scan

Lookup

**Attendees** 

Details

### **Review: Event Reservations Flow Chart**

Maior

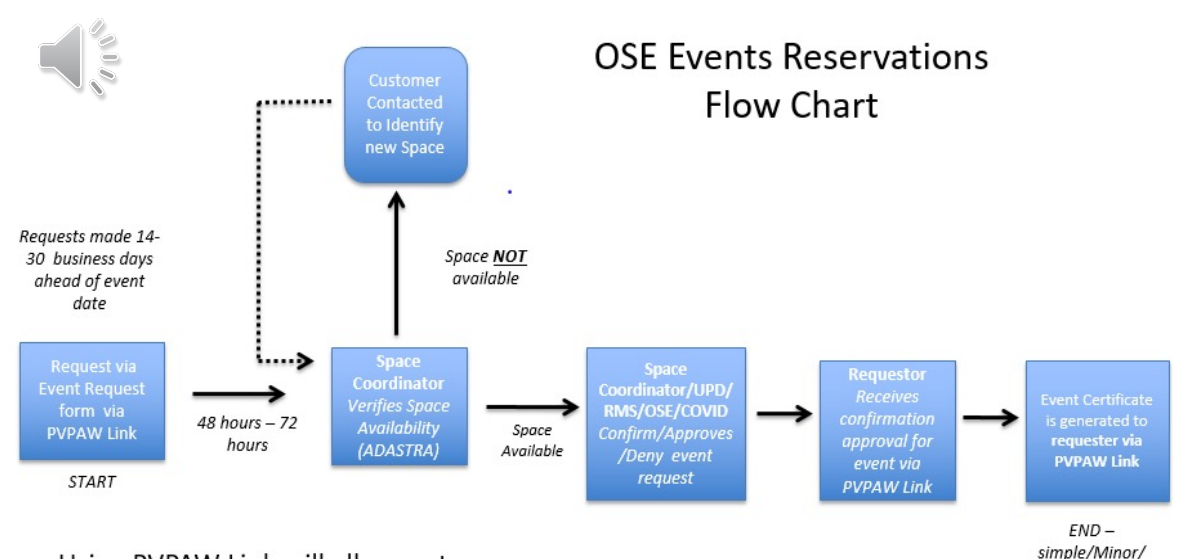

Using PVPAW Link will allow us to:

- Maintain compliance with state regulations for student organizations
- Streamline process to include all necessary entities
- Easy contact tracing  $\bullet$